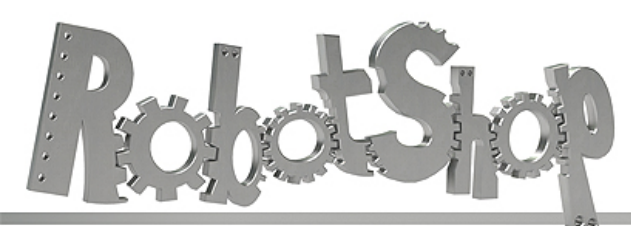

La robotique à votre service! - Robotics at your service!

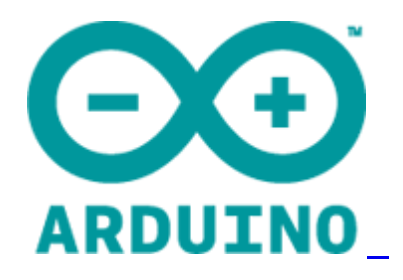

# **Arduino Mega 2560 Datasheet**

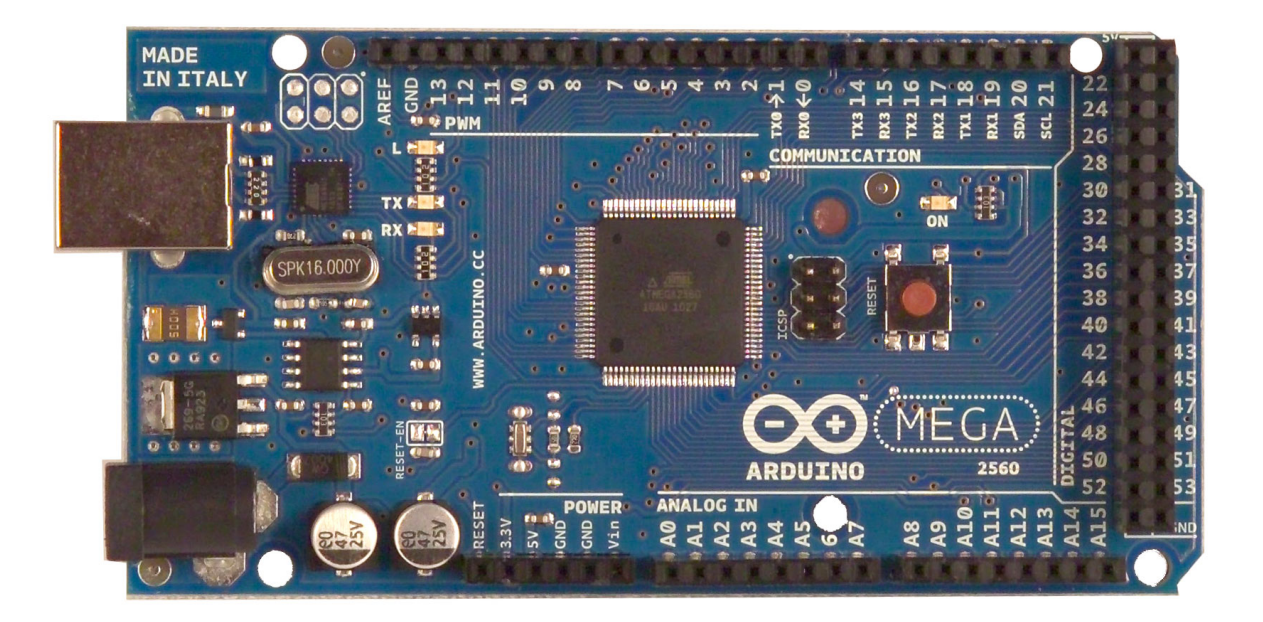

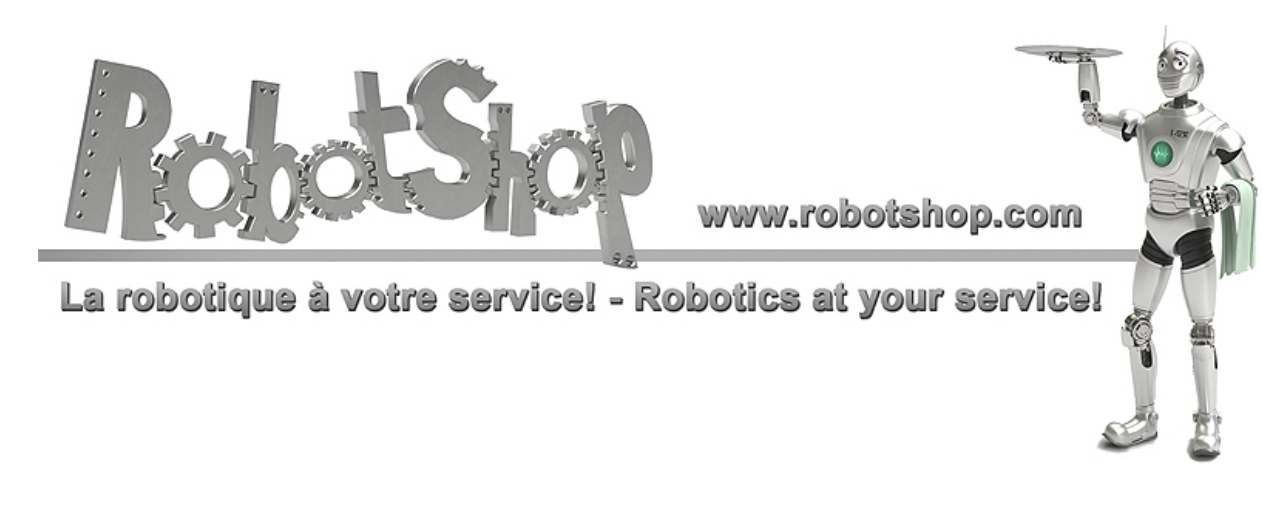

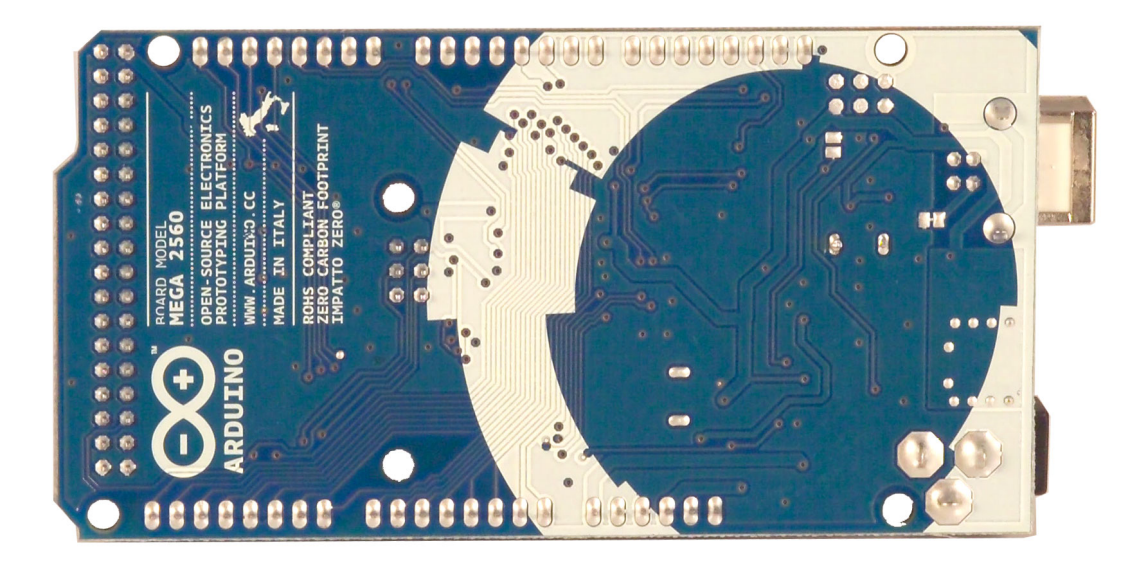

# **Overview**

The Arduino Mega 2560 is a microcontroller board based on the ATmega2560 [\(datasheet\)](http://www.google.com/url?q=http%3A%2F%2Fwww.atmel.com%2Fdyn%2Fresources%2Fprod_documents%2Fdoc2549.PDF&sa=D&sntz=1&usg=AFQjCNGeztVhTS8iSRZrY4j22pvCCDbbkg). It has 54 digital input/output pins (of which 14 can be used as PWM outputs), 16 analog inputs, 4 UARTs (hardware serial ports), a 16 MHz crystal oscillator, a USB connection, a power jack, an ICSP header, and a reset button. It contains everything needed to support the microcontroller; simply connect it to a computer with a USB cable or power it with a ACto-DC adapter or battery to get started. The Mega is compatible with most shields designed for the Arduino Duemilanove or Diecimila.

# **Schematic & Reference Design**

EAGLE files: [arduino-](http://www.google.com/url?q=http%3A%2F%2Farduino.cc%2Fen%2Fuploads%2FMain%2Farduino-mega2560-reference-design.zip&sa=D&sntz=1&usg=AFQjCNHiCZ9RpESKSlq5Psy7AOtmBijEqw)mega[2560-ref](http://www.google.com/url?q=http%3A%2F%2Farduino.cc%2Fen%2Fuploads%2FMain%2Farduino-mega2560-reference-design.zip&sa=D&sntz=1&usg=AFQjCNHiCZ9RpESKSlq5Psy7AOtmBijEqw)eren[ce-desi](http://www.google.com/url?q=http%3A%2F%2Farduino.cc%2Fen%2Fuploads%2FMain%2Farduino-mega2560-reference-design.zip&sa=D&sntz=1&usg=AFQjCNHiCZ9RpESKSlq5Psy7AOtmBijEqw)gn.zi[p](http://www.google.com/url?q=http%3A%2F%2Farduino.cc%2Fen%2Fuploads%2FMain%2Farduino-mega2560-reference-design.zip&sa=D&sntz=1&usg=AFQjCNHiCZ9RpESKSlq5Psy7AOtmBijEqw)

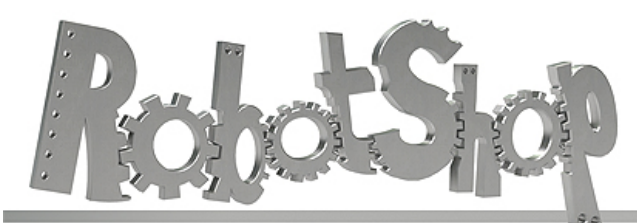

La robotique à votre service! - Robotics at your service!

Schematic: [arduino-](http://www.google.com/url?q=http%3A%2F%2Farduino.cc%2Fen%2Fuploads%2FMain%2Farduino-mega2560-schematic.pdf&sa=D&sntz=1&usg=AFQjCNFp4HOL_-BThcM5MRYU4M09-bsTbA)mega[2560-sch](http://www.google.com/url?q=http%3A%2F%2Farduino.cc%2Fen%2Fuploads%2FMain%2Farduino-mega2560-schematic.pdf&sa=D&sntz=1&usg=AFQjCNFp4HOL_-BThcM5MRYU4M09-bsTbA)ema[tic.pdf](http://www.google.com/url?q=http%3A%2F%2Farduino.cc%2Fen%2Fuploads%2FMain%2Farduino-mega2560-schematic.pdf&sa=D&sntz=1&usg=AFQjCNFp4HOL_-BThcM5MRYU4M09-bsTbA)

# **Summary**

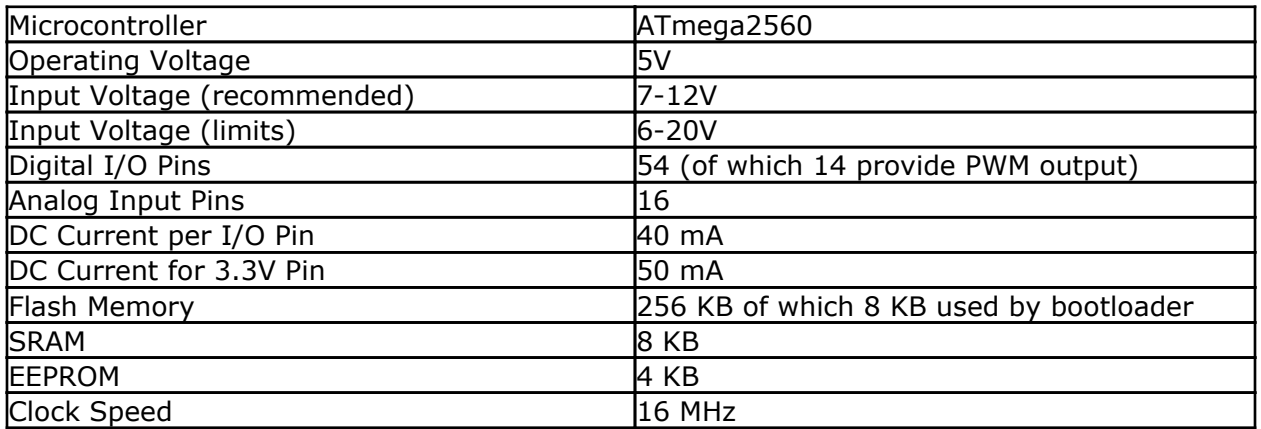

# **Power**

The Arduino Mega can be powered via the USB connection or with an external power supply. The power source is selected automatically.

External (non-USB) power can come either from an AC-to-DC adapter (wall-wart) or battery. The adapter can be connected by plugging a 2.1mm center-positive plug into the board's power jack. Leads from a battery can be inserted in the Gnd and Vin pin headers of the POWER connector.

The board can operate on an external supply of 6 to 20 volts. If supplied with less than 7V, however, the 5V pin may supply less than five volts and the board may be unstable. If using more than 12V, the voltage regulator may overheat and damage the board. The recommended range is 7 to 12 volts.

The Mega2560 differs from all preceding boards in that it does not use the FTDI USB-toserial driver chip. Instead, it features the Atmega8U2 programmed as a USB-to-serial converter.

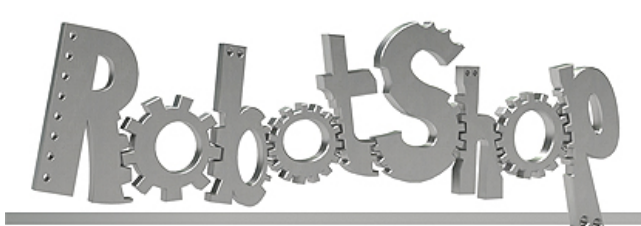

La robotique à votre service! - Robotics at your service!

The power pins are as follows:

- **VIN.** The input voltage to the Arduino board when it's using an external power source (as opposed to 5 volts from the USB connection or other regulated power source). You can supply voltage through this pin, or, if supplying voltage via the power jack, access it through this pin.
- **5V.** The regulated power supply used to power the microcontroller and other components on the board. This can come either from VIN via an on-board regulator, or be supplied by USB or another regulated 5V supply.
- **3V3.** A 3.3 volt supply generated by the on-board regulator. Maximum current draw is 50 mA.
- **GND.** Ground pins.

# **Memory**

The ATmega2560 has 256 KB of flash memory for storing code (of which 8 KB is used for the bootloader), 8 [KB](http://www.google.com/url?q=http%3A%2F%2Fwww.arduino.cc%2Fen%2FReference%2FEEPROM&sa=D&sntz=1&usg=AFQjCNH6hzoziPBSqVHuPfePIK9lcCgDlA) of SRAM and 4 KB of EEPROM (which can be read and written with the [EEPROM](http://www.google.com/url?q=http%3A%2F%2Fwww.arduino.cc%2Fen%2FReference%2FEEPROM&sa=D&sntz=1&usg=AFQjCNH6hzoziPBSqVHuPfePIK9lcCgDlA) library)[.](http://www.google.com/url?q=http%3A%2F%2Fwww.arduino.cc%2Fen%2FReference%2FEEPROM&sa=D&sntz=1&usg=AFQjCNH6hzoziPBSqVHuPfePIK9lcCgDlA)

# **Input and Output**

Each of the 54 digital pins on the Mega can be used as an input or output, using  $pinMode()$  $pinMode()$ , [digitalWrite\(](http://www.google.com/url?q=http%3A%2F%2Farduino.cc%2Fen%2FReference%2FDigitalWrite&sa=D&sntz=1&usg=AFQjCNHVoqqmZU4b8Cjrk38hVOmRkCub2A)), and [digit](http://www.google.com/url?q=http%3A%2F%2Farduino.cc%2Fen%2FReference%2FDigitalRead&sa=D&sntz=1&usg=AFQjCNFoXOKOJFf3zyoe7hBQTIdvUd_6iw)[a](http://www.google.com/url?q=http%3A%2F%2Farduino.cc%2Fen%2FReference%2FDigitalWrite&sa=D&sntz=1&usg=AFQjCNHVoqqmZU4b8Cjrk38hVOmRkCub2A)[lRead\(](http://www.google.com/url?q=http%3A%2F%2Farduino.cc%2Fen%2FReference%2FDigitalRead&sa=D&sntz=1&usg=AFQjCNFoXOKOJFf3zyoe7hBQTIdvUd_6iw)) function[s.](http://www.google.com/url?q=http%3A%2F%2Farduino.cc%2Fen%2FReference%2FDigitalRead&sa=D&sntz=1&usg=AFQjCNFoXOKOJFf3zyoe7hBQTIdvUd_6iw) They operate at 5 volts. Each pin can provide or receive a maximum of 40 mA and has an internal pull-up resistor (disconnected by default) of 20-50 kOhms. In addition, some pins have specialized functions:

- **Serial: 0 (RX) and 1 (TX); Serial 1: 19 (RX) and 18 (TX); Serial 2: 17 (RX) and 16 (TX); Serial 3: 15 (RX) and 14 (TX).** Used to receive (RX) and transmit (TX) TTL serial data. Pins 0 and 1 are also connected to the corresponding pins of the ATmega8U2 USB-to-TTL Serial chip.
- **External Interrupts: 2 (interrupt 0), 3 (interrupt 1), 18 (interrupt 5), 19 (interrupt 4), 20 (interrupt 3), and 21 (interrupt 2).** These pins can be configured to trigger an interrupt on a low value, a rising or falling edge, or a change in value. See the [attachInterrupt\(](http://www.google.com/url?q=http%3A%2F%2Farduino.cc%2Fen%2FReference%2FAttachInterrupt&sa=D&sntz=1&usg=AFQjCNGorv155Wh6Oam5QBDeSkjhGcoQVg)) function for [det](http://www.google.com/url?q=http%3A%2F%2Farduino.cc%2Fen%2FReference%2FAttachInterrupt&sa=D&sntz=1&usg=AFQjCNGorv155Wh6Oam5QBDeSkjhGcoQVg)ails.
- **PWM: 0 to 13.** Provide 8-bit PWM output with the [analogWrite](http://www.google.com/url?q=http%3A%2F%2Farduino.cc%2Fen%2FReference%2FAnalogWrite&sa=D&sntz=1&usg=AFQjCNEHHqYhHKEKn_Nbi3OXaMt0NZuPRQ)() function.
- **SPI: 50 (MISO), 51 (MOSI), 52 (SCK), 53 (SS).** These pins support SPI communication using the **[SPI](http://www.google.com/url?q=http%3A%2F%2Farduino.cc%2Fen%2FReference%2FSPI&sa=D&sntz=1&usg=AFQjCNEbvxC058h4VzvBZikxYLKgSwkywg) library**. The SPI pins are also broken out on the ICSP header, which is physically compatible with the Uno, Duemilanove and Diecimila.
- **LED: 13.** There is a built-in LED connected to digital pin 13. When the pin is HIGH

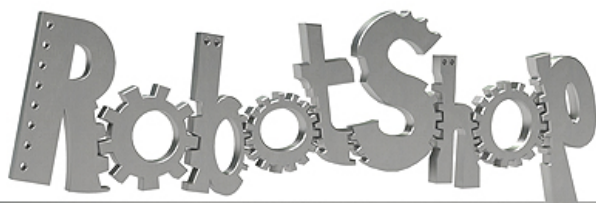

www.robotshop.com La robotique à votre service! - Robotics at your service!

value, the LED is on, when the pin is LOW, it's off.

● **I2C: 20 (SDA) and 21 (SCL).** Support I2C (TWI) communication using the [Wire](http://www.google.com/url?q=http%3A%2F%2Fwiring.org.co%2Freference%2Flibraries%2FWire%2Findex.html&sa=D&sntz=1&usg=AFQjCNEo2UmbI2CoqNU5n78WfRqBqVE9nw) [library](http://www.google.com/url?q=http%3A%2F%2Fwiring.org.co%2Freference%2Flibraries%2FWire%2Findex.html&sa=D&sntz=1&usg=AFQjCNEo2UmbI2CoqNU5n78WfRqBqVE9nw) (documentation on the Wiring website). Note that these pins are not in the same location as the I2C pins on the Duemilanove or Diecimila.

The Mega2560 has 16 analog inputs, each of which provide 10 bits of resolution (i.e. 1024 different values). By default they measure from ground to 5 volts, though is it possible to change the upper end of their range using the AREF pin and analogReference() function.

There are a couple of other pins on the board:

- **AREF.** Reference voltage for the analog inputs. Used with **[analogReference](http://www.google.com/url?q=http%3A%2F%2Farduino.cc%2Fen%2FReference%2FAnalogReference&sa=D&sntz=1&usg=AFQjCNEMhKTO3Bd1Ls4OomVPa3rImnN0og)()**.
- **Reset.** Bring this line LOW to reset the microcontroller. Typically used to add a reset button to shields which block the one on the board.

# **Communication**

The Arduino Mega2560 has a number of facilities for communicating with a computer, another Arduino, or other microcontrollers. The ATmega2560 provides four hardware UARTs for TTL (5V) serial communication. An ATmega8U2 on the board channels one of these over USB and provides a virtual com port to software on the computer (Windows machines will need a .inf file, but OSX and Linux machines will recognize the board as a COM port automatically. The Arduino software includes a serial monitor which allows simple textual data to be sent to and from the board. The RX and TX LEDs on the board will flash when data is being transmitted via the ATmega8U2 chip and USB connection to the computer (but not for serial communication on pins 0 and 1).

A [SoftwareSerial](http://www.google.com/url?q=http%3A%2F%2Fwww.arduino.cc%2Fen%2FReference%2FSoftwareSerial&sa=D&sntz=1&usg=AFQjCNEYlvmtSHOoYxE3IQ2FAJkgSXrtOg) library allows [fo](http://www.google.com/url?q=http%3A%2F%2Fwww.arduino.cc%2Fen%2FReference%2FSoftwareSerial&sa=D&sntz=1&usg=AFQjCNEYlvmtSHOoYxE3IQ2FAJkgSXrtOg)r [seria](http://www.google.com/url?q=http%3A%2F%2Fwww.arduino.cc%2Fen%2FReference%2FSoftwareSerial&sa=D&sntz=1&usg=AFQjCNEYlvmtSHOoYxE3IQ2FAJkgSXrtOg)l communication on any of the Mega2560's digital pins.

The ATmega2560 also supports I2C (TWI) and SPI communication. The Arduino software includes a Wire library to simplify use of the I2C bus; see the [documentation](http://www.google.com/url?q=http%3A%2F%2Fwiring.org.co%2Freference%2Flibraries%2FWire%2Findex.html&sa=D&sntz=1&usg=AFQjCNEo2UmbI2CoqNU5n78WfRqBqVE9nw) on the Wiring [website](http://www.google.com/url?q=http%3A%2F%2Fwiring.org.co%2Freference%2Flibraries%2FWire%2Findex.html&sa=D&sntz=1&usg=AFQjCNEo2UmbI2CoqNU5n78WfRqBqVE9nw) for details. For SPI communication, use the [SPI](http://www.google.com/url?q=http%3A%2F%2Farduino.cc%2Fen%2FReference%2FSPI&sa=D&sntz=1&usg=AFQjCNEbvxC058h4VzvBZikxYLKgSwkywg) lib[rary.](http://www.google.com/url?q=http%3A%2F%2Farduino.cc%2Fen%2FReference%2FSPI&sa=D&sntz=1&usg=AFQjCNEbvxC058h4VzvBZikxYLKgSwkywg)

# **Programming**

The Arduino Mega can be programmed with the Arduino software [\(download](http://www.google.com/url?q=http%3A%2F%2Farduino.cc%2Fen%2FMain%2FSoftware&sa=D&sntz=1&usg=AFQjCNHWee2ER8NChtqAb_cHNGipk_iaEQ)). For details, see the [reference](http://www.google.com/url?q=http%3A%2F%2Farduino.cc%2Fen%2FReference%2FHomePage&sa=D&sntz=1&usg=AFQjCNEx4dZ_EY61dEC539MhVMOoCBnHeQ) and [tutorials.](http://www.google.com/url?q=http%3A%2F%2Farduino.cc%2Fen%2FTutorial%2FHomePage&sa=D&sntz=1&usg=AFQjCNHkINp3saLnDNCfcrmAk3MjaiDngg)

The ATmega2560 on the Arduino Mega comes preburned with a **[bootloader](http://www.google.com/url?q=http%3A%2F%2Farduino.cc%2Fen%2FTutorial%2FBootloader&sa=D&sntz=1&usg=AFQjCNF7N1BBoJyxvIDuMofK56Zv-P5RLA)** that allows you to upload new code to it without the use of an external hardware programmer. It

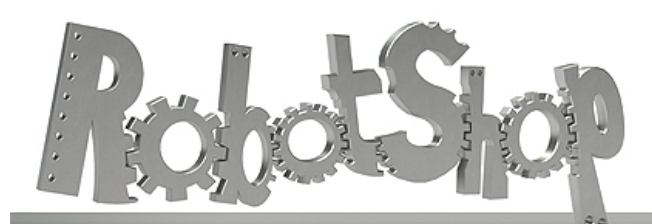

La robotique à votre service! - Robotics at your service!

communicates using the original STK500 protocol ([reference](http://www.google.com/url?q=http%3A%2F%2Fwww.atmel.com%2Fdyn%2Fresources%2Fprod_documents%2Fdoc2525.pdf&sa=D&sntz=1&usg=AFQjCNGrUrCZvIYc5jvlgjv6B2POgx8FEw), [C](http://www.google.com/url?q=http%3A%2F%2Fwww.atmel.com%2Fdyn%2Fresources%2Fprod_documents%2Favr061.zip&sa=D&sntz=1&usg=AFQjCNE7FfUuxf6X18cS9jghtKxA7ceg0Q) [header](http://www.google.com/url?q=http%3A%2F%2Fwww.atmel.com%2Fdyn%2Fresources%2Fprod_documents%2Favr061.zip&sa=D&sntz=1&usg=AFQjCNE7FfUuxf6X18cS9jghtKxA7ceg0Q) files). You can also bypass the bootloader and program the microcontroller through the ICSP (In-Circuit Serial Programming) header; see [these](http://www.google.com/url?q=http%3A%2F%2Farduino.cc%2Fen%2FHacking%2FProgrammer&sa=D&sntz=1&usg=AFQjCNER6QZ8vnnLxFKVmBfuRYZIvjA7Ug) instr[uctions](http://www.google.com/url?q=http%3A%2F%2Farduino.cc%2Fen%2FHacking%2FProgrammer&sa=D&sntz=1&usg=AFQjCNER6QZ8vnnLxFKVmBfuRYZIvjA7Ug) for details.

# **Automatic (Software) Reset**

Rather then requiring a physical press of the reset button before an upload, the Arduino Mega2560 is designed in a way that allows it to be reset by software running on a connected computer. One of the hardware flow control lines (DTR) of the ATmega8U2 is connected to the reset line of the ATmega2560 via a 100 nanofarad capacitor. When this line is asserted (taken low), the reset line drops long enough to reset the chip. The Arduino software uses this capability to allow you to upload code by simply pressing the upload button in the Arduino environment. This means that the bootloader can have a shorter timeout, as the lowering of DTR can be well-coordinated with the start of the upload. This setup has other implications. When the Mega2560 is connected to either a computer running Mac OS X or Linux, it resets each time a connection is made to it from software (via USB). For the following half-second or so, the bootloader is running on the Mega2560. While it is programmed to ignore malformed data (i.e. anything besides an upload of new code), it will intercept the first few bytes of data sent to the board after a connection is opened. If a sketch running on the board receives one-time configuration or other data when it first starts, make sure that the software with which it communicates waits a second after opening the connection and before sending this data.

The Mega2560 contains a trace that can be cut to disable the auto-reset. The pads on either side of the trace can be soldered together to re-enable it. It's labeled "RESET-EN". You may also be able to disable the auto-reset by connecting a 110 ohm resistor from 5V to the reset line; see [this](http://www.google.com/url?q=http%3A%2F%2Fwww.arduino.cc%2Fcgi-bin%2Fyabb2%2FYaBB.pl%3Fnum%3D1213719666%2Fall&sa=D&sntz=1&usg=AFQjCNHQm-zZRKMet813Pe3YOjxRos27dg) for[u](http://www.google.com/url?q=http%3A%2F%2Fwww.arduino.cc%2Fcgi-bin%2Fyabb2%2FYaBB.pl%3Fnum%3D1213719666%2Fall&sa=D&sntz=1&usg=AFQjCNHQm-zZRKMet813Pe3YOjxRos27dg)m [thre](http://www.google.com/url?q=http%3A%2F%2Fwww.arduino.cc%2Fcgi-bin%2Fyabb2%2FYaBB.pl%3Fnum%3D1213719666%2Fall&sa=D&sntz=1&usg=AFQjCNHQm-zZRKMet813Pe3YOjxRos27dg)ad fo[r](http://www.google.com/url?q=http%3A%2F%2Fwww.arduino.cc%2Fcgi-bin%2Fyabb2%2FYaBB.pl%3Fnum%3D1213719666%2Fall&sa=D&sntz=1&usg=AFQjCNHQm-zZRKMet813Pe3YOjxRos27dg) [details.](http://www.google.com/url?q=http%3A%2F%2Fwww.arduino.cc%2Fcgi-bin%2Fyabb2%2FYaBB.pl%3Fnum%3D1213719666%2Fall&sa=D&sntz=1&usg=AFQjCNHQm-zZRKMet813Pe3YOjxRos27dg)

# **USB Overcurrent Protection**

The Arduino Mega2560 has a resettable polyfuse that protects your computer's USB ports from shorts and overcurrent. Although most computers provide their own internal protection, the fuse provides an extra layer of protection. If more than 500 mA is applied to the USB port, the fuse will automatically break the connection until the short or overload is removed.

# **Physical Characteristics and Shield Compatibility**

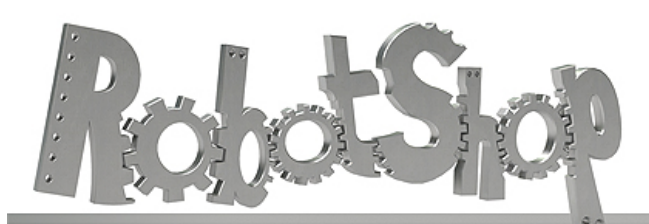

La robotique à votre service! - Robotics at your service!

The maximum length and width of the Mega2560 PCB are 4 and 2.1 inches respectively, with the USB connector and power jack extending beyond the former dimension. Three screw holes allow the board to be attached to a surface or case. Note that the distance between digital pins 7 and 8 is 160 mil (0.16"), not an even multiple of the 100 mil spacing of the other pins.

The Mega2560 is designed to be compatible with most shields designed for the Uno, Diecimila or Duemilanove. Digital pins 0 to 13 (and the adjacent AREF and GND pins), analog inputs 0 to 5, the power header, and ICSP header are all in equivalent locations. Further the main UART (serial port) is located on the same pins (0 and 1), as are external interrupts 0 and 1 (pins 2 and 3 respectively). SPI is available through the ICSP header on both the Mega2560 and Duemilanove / Diecimila. *Please note that I2C is not located on the same pins on the Mega (20 and 21) as the Duemilanove / Diecimila (analog inputs 4 and 5).*

# **DHT11 Humidity & Temperature Sensor**

D-Robotics UK (www.droboticsonline.com)

DHT11 Temperature & Humidity Sensor features a temperature & humidity sensor complex with a calibrated digital signal output.

**D-Robotics 7/30/2010**

# DHT 11 Humidity & Temperature Sensor

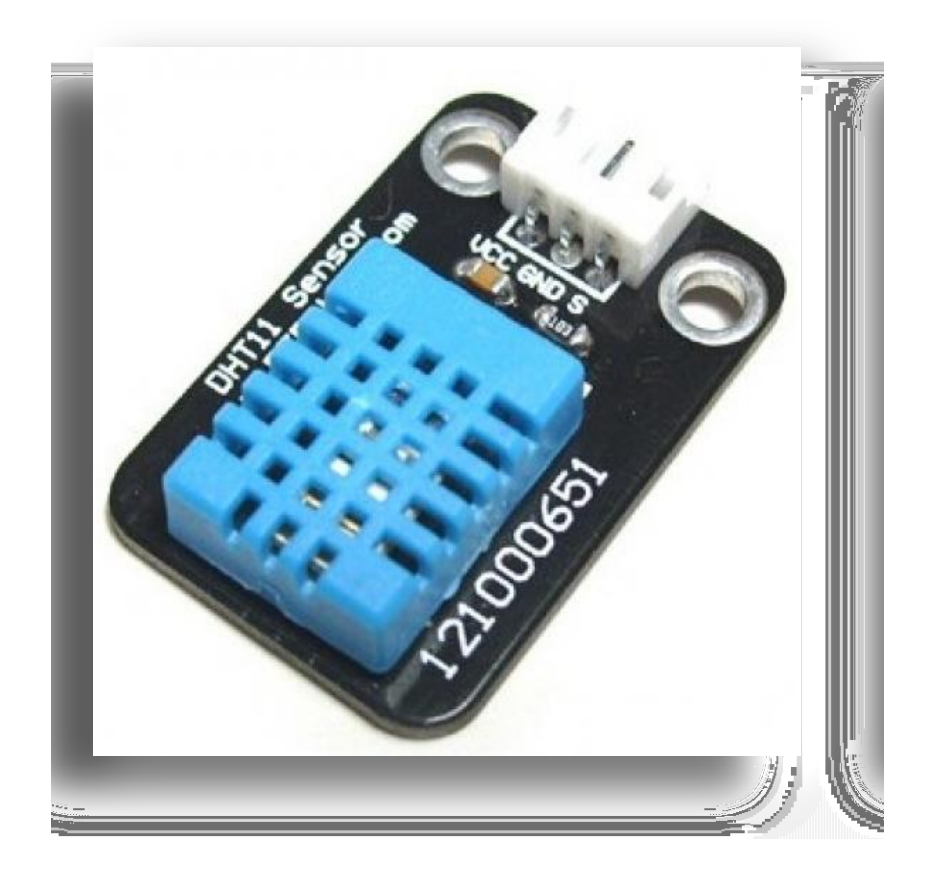

### **1. Introduction**

This DFRobot DHT11 Temperature & Humidity Sensor features a temperature & humidity sensor complex with a calibrated digital signal output. By using the exclusive digital-signal-acquisition technique and temperature & humidity sensing technology, it ensures high reliability and excellent long-term stability. This sensor includes a resistive-type humidity measurement component and an NTC temperature measurement component, and connects to a highperformance 8-bit microcontroller, offering excellent quality, fast response, anti-interference ability and cost-effectiveness.

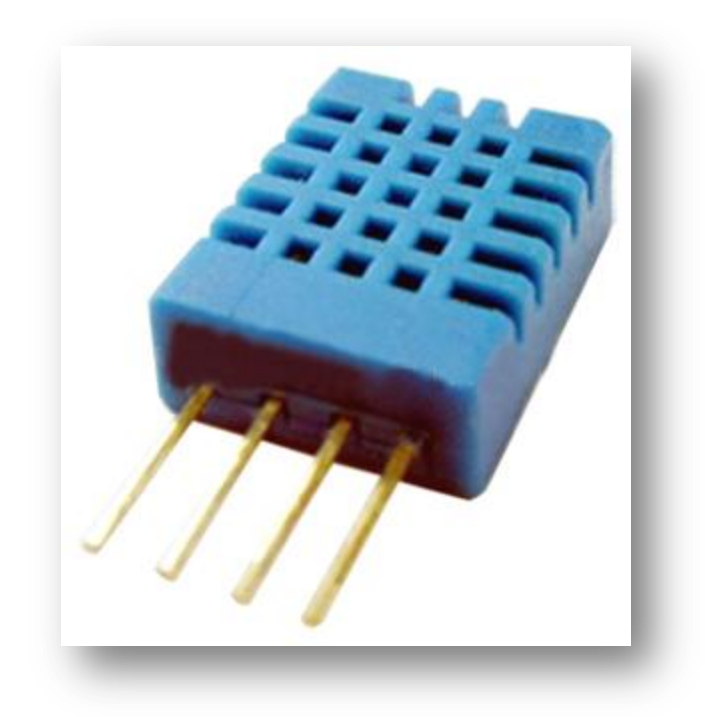

Each DHT11 element is strictly calibrated in the laboratory that is extremely accurate on humidity calibration. The calibration coefficients are stored as programmes in the OTP memory, which are used by the sensor's internal signal detecting process. The single-wire serial interface makes system integration quick and easy. Its small size, low power consumption and up-to-20 meter signal transmission making it the best choice for various applications, including those most demanding ones. The component is 4-pin single row pin package. It is convenient to connect and special packages can be provided according to users' request.

### **2. Technical Specifications:**

### **Overview:**

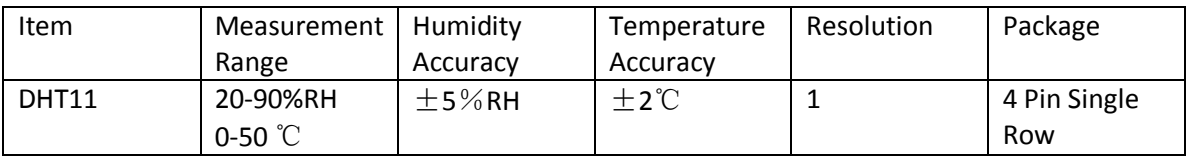

### **Detailed Specifications:**

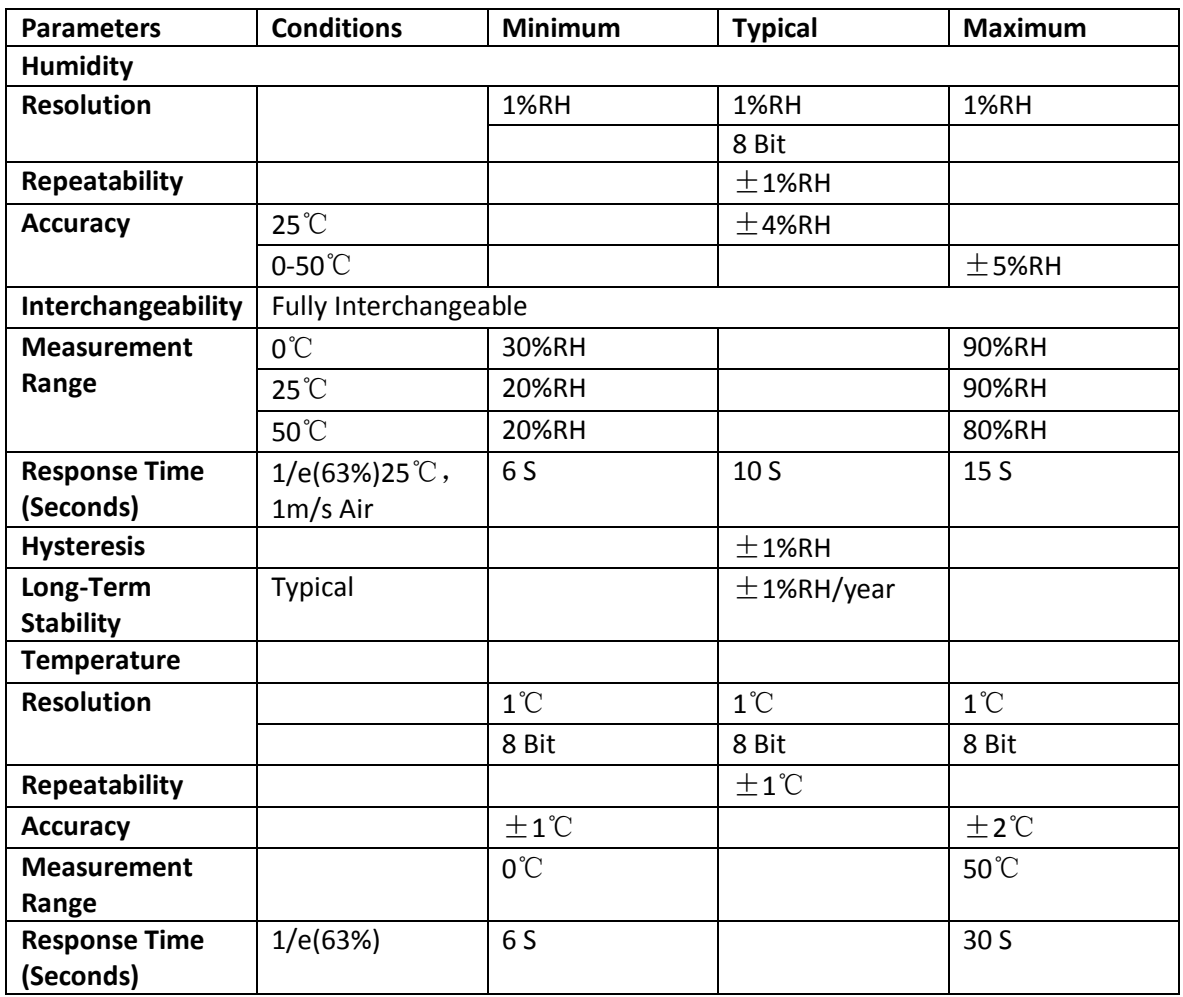

### **3. Typical Application (Figure 1)**

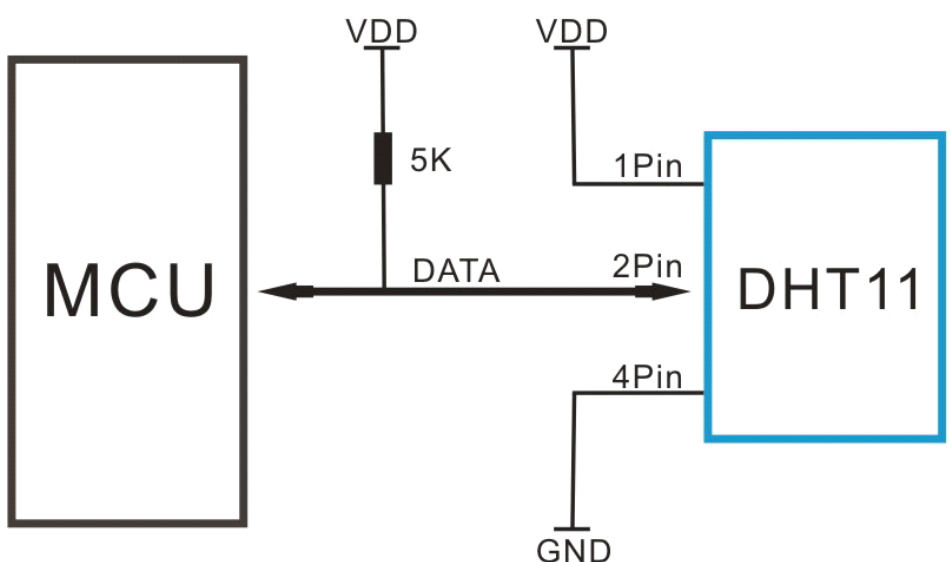

**Figure 1 Typical Application**

Note: 3Pin – Null; MCU = Micro-computer Unite or single chip Computer

When the connecting cable is shorter than 20 metres, a 5K pull-up resistor is recommended; when the connecting cable is longer than 20 metres, choose a appropriate pull-up resistor as needed.

### **4. Power and Pin**

DHT11's power supply is 3-5.5V DC. When power is supplied to the sensor, do not send any instruction to the sensor in within one second in order to pass the unstable status. One capacitor valued 100nF can be added between VDD and GND for power filtering.

### **5. Communication Process: Serial Interface (Single-Wire Two-Way)**

Single-bus data format is used for communication and synchronization between MCU and DHT11 sensor. One communication process is about 4ms.

Data consists of decimal and integral parts. A complete data transmission is **40bit**, and the sensor sends **higher data bit** first.

**Data format:** 8bit integral RH data + 8bit decimal RH data + 8bit integral T data + 8bit decimal T data + 8bit check sum. If the data transmission is right, the check-sum should be the last 8bit of "8bit integral RH data + 8bit decimal RH data + 8bit integral T data + 8bit decimal T data".

### **5.1 Overall Communication Process (Figure 2, below)**

When MCU sends a start signal, DHT11 changes from the low-power-consumption mode to the running-mode, waiting for MCU completing the start signal. Once it is completed, DHT11 sends a response signal of 40-bit data that include the relative humidity and temperature information to MCU. Users can choose to collect (read) some data. Without the start signal from MCU, DHT11 will not give the response signal to MCU. Once data is collected, DHT11 will change to the lowpower-consumption mode until it receives a start signal from MCU again.

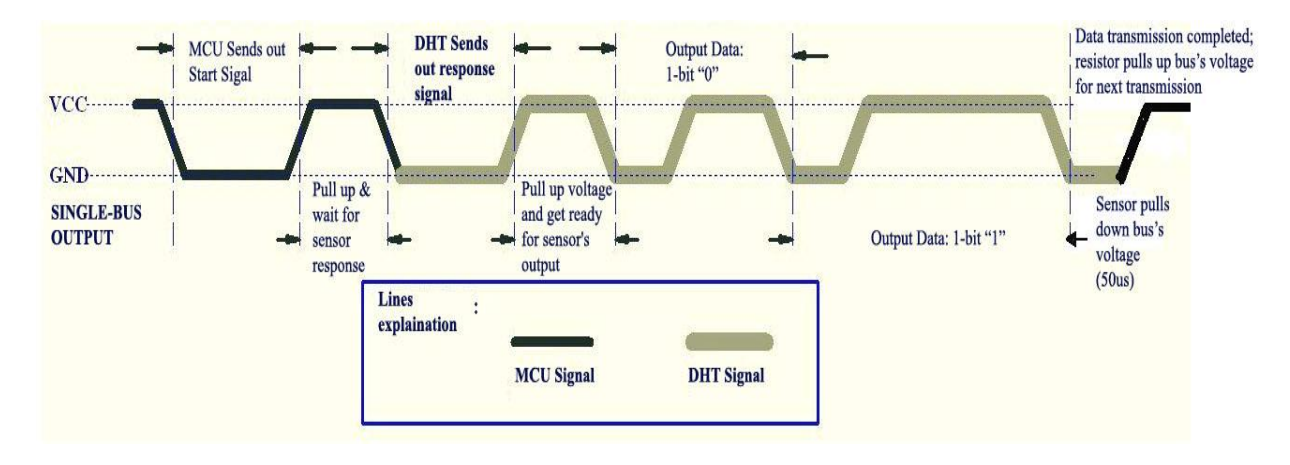

**Figure 2 Overall Communication Process**

### **5.2 MCU Sends out Start Signal to DHT (Figure 3, below)**

Data Single-bus free status is at high voltage level. When the communication between MCU and DHT11 begins, the programme of MCU will set Data Single-bus voltage level from high to low and this process must take at least 18ms to ensure DHT's detection of MCU's signal, then MCU will pull up voltage and wait 20-40us for DHT's response.

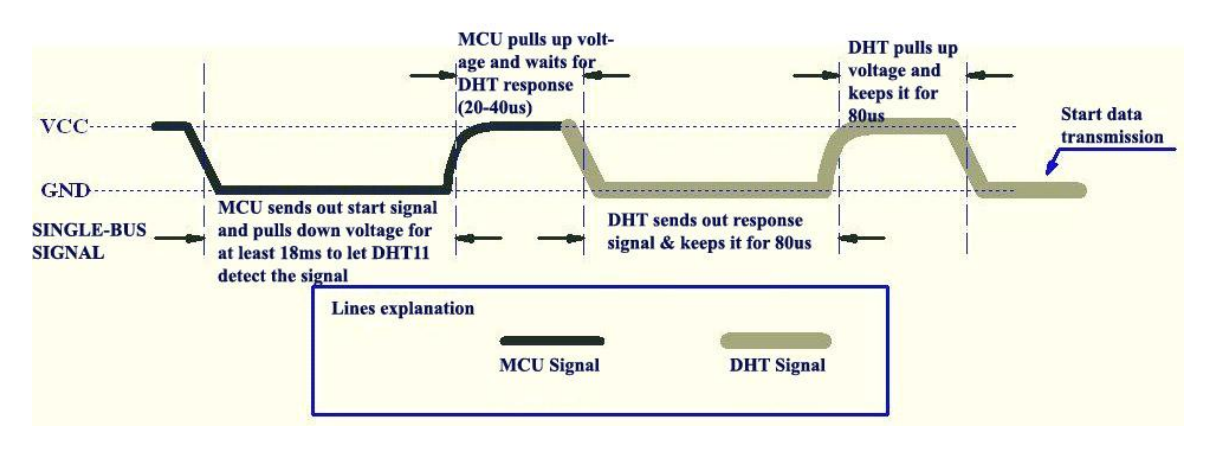

**Figure 3 MCU Sends out Start Signal & DHT Responses**

### **5.3 DHT Responses to MCU (Figure 3, above)**

Once DHT detects the start signal, it will send out a low-voltage-level response signal, which lasts 80us. Then the programme of DHT sets Data Single-bus voltage level from low to high and keeps it for 80us for DHT's preparation for sending data.

When DATA Single-Bus is at the low voltage level, this means that DHT is sending the response signal. Once DHT sent out the response signal, it pulls up voltage and keeps it for 80us and prepares for data transmission.

When DHT is sending data to MCU, every bit of data begins with the 50us low-voltage-level and the length of the following high-voltage-level signal determines whether data bit is "0" or "1" (see Figures 4 and 5 below).

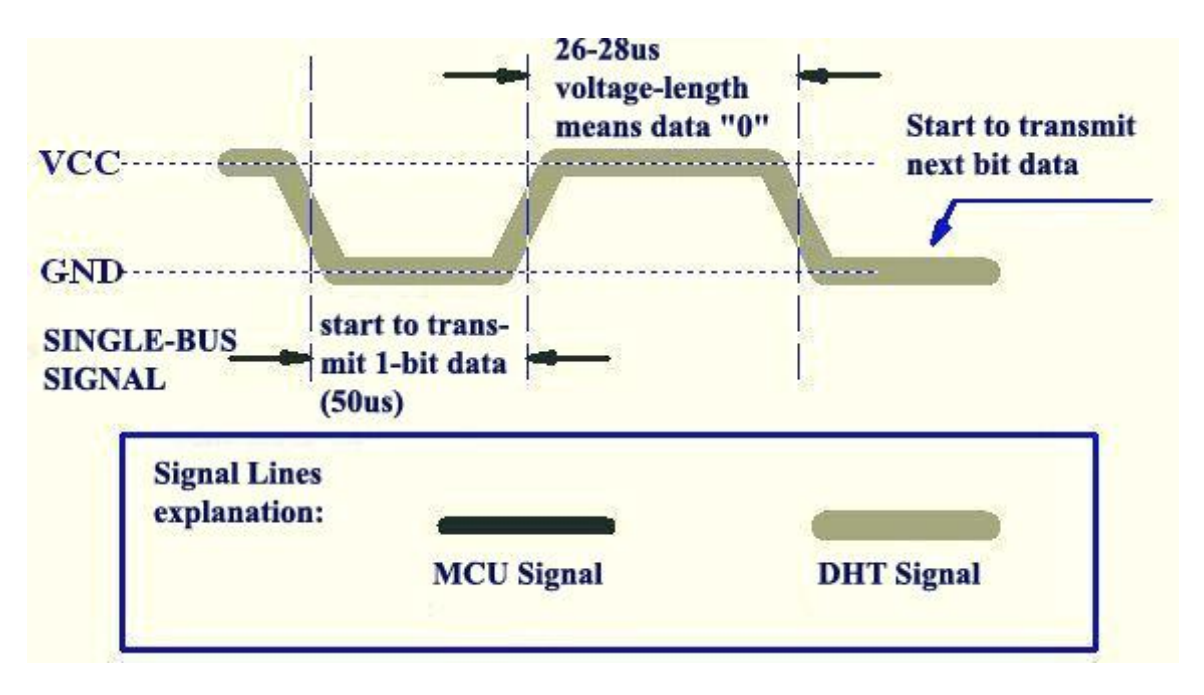

**Figure 4 Data "0" Indication**

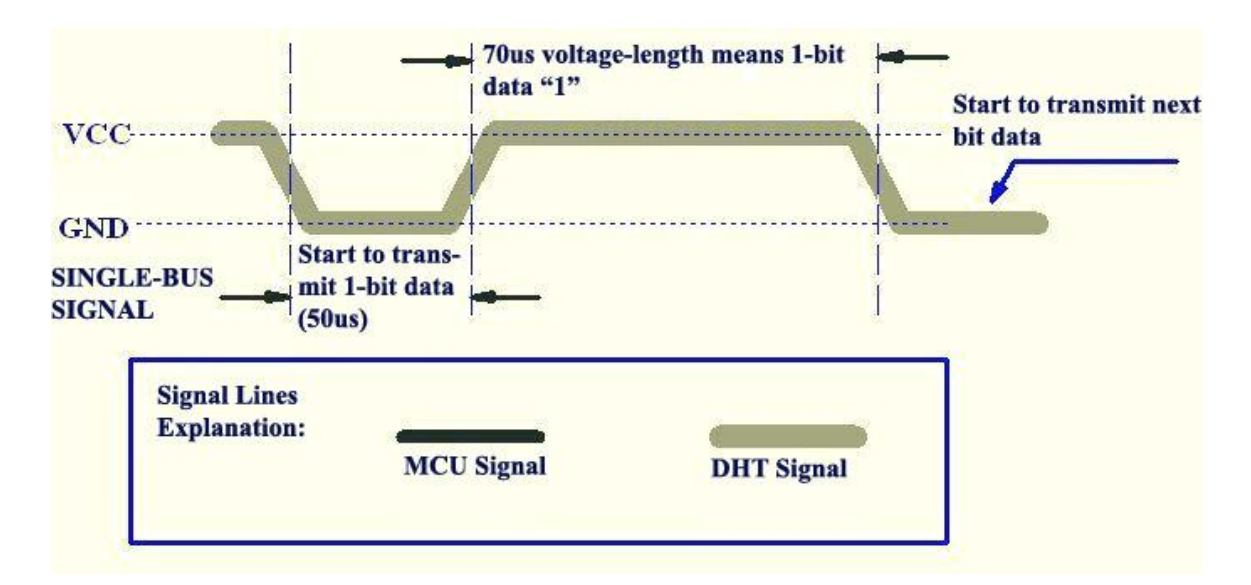

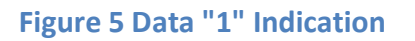

If the response signal from DHT is always at high-voltage-level, it suggests that DHT is not responding properly and please check the connection. When the last bit data is transmitted, DHT11 pulls down the voltage level and keeps it for 50us. Then the Single-Bus voltage will be pulled up by the resistor to set it back to the free status.

### **6. Electrical Characteristics**

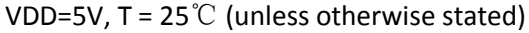

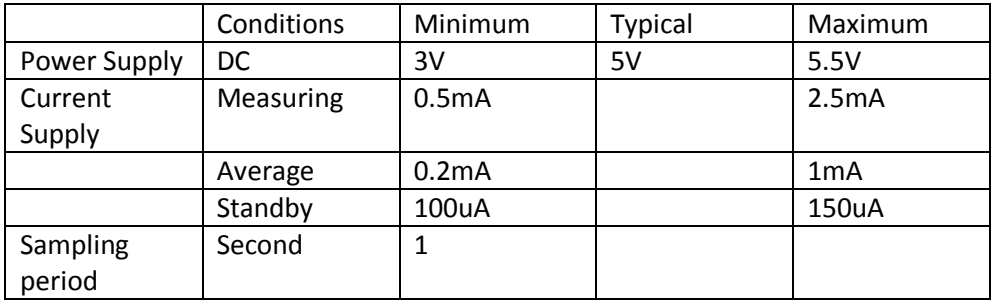

Note: Sampling period at intervals should be no less than 1 second.

### **7. Attentions of application**

#### **(1) Operating conditions**

Applying the DHT11 sensor beyond its working range stated in this datasheet can result in 3%RH signal shift/discrepancy. The DHT11 sensor can recover to the calibrated status gradually when it gets back to the normal operating condition and works within its range. Please refer to (3) of

this section to accelerate its recovery. Please be aware that operating the DHT11 sensor in the non-normal working conditions will accelerate sensor's aging process.

#### **(2) Attention to chemical materials**

Vapor from chemical materials may interfere with DHT's sensitive-elements and debase its sensitivity. A high degree of chemical contamination can permanently damage the sensor.

#### **(3) Restoration process when (1) & (2) happen**

Step one: Keep the DHT sensor at the condition of Temperature 50~60Celsius, humidity <10%RH for 2 hours;

Step two:K keep the DHT sensor at the condition of Temperature 20~30Celsius, humidity >70%RH for 5 hours.

#### **(4) Temperature Affect**

Relative humidity largely depends on temperature. Although temperature compensation technology is used to ensure accurate measurement of RH, it is still strongly advised to keep the humidity and temperature sensors working under the same temperature. DHT11 should be mounted at the place as far as possible from parts that may generate heat.

#### **(5) Light Affect**

Long time exposure to strong sunlight and ultraviolet may debase DHT's performance.

#### **(6) Connection wires**

The quality of connection wires will affect the quality and distance of communication and high quality shielding-wire is recommended.

#### **(7) Other attentions**

\* Welding temperature should be bellow 260Celsius and contact should take less than 10 seconds.

\* Avoid using the sensor under dew condition.

\* Do not use this product in safety or emergency stop devices or any other occasion that failure of DHT11 may cause personal injury.

\* Storage: Keep the sensor at temperature 10-40℃, humidity <60%RH.

#### **Declaim:**

This datasheet is a translated version of the manufacturer's datasheet. Although the due care has been taken during the translation, D-Robotics is not responsible for the accuracy of the information contained in this document. Copyright © D-Robotics.

D-Robotics: [www.droboticsonline.com](http://www.droboticsonline.com/)

Email contact: d\_robotics@hotmail.co.uk

### LCD-020N004L

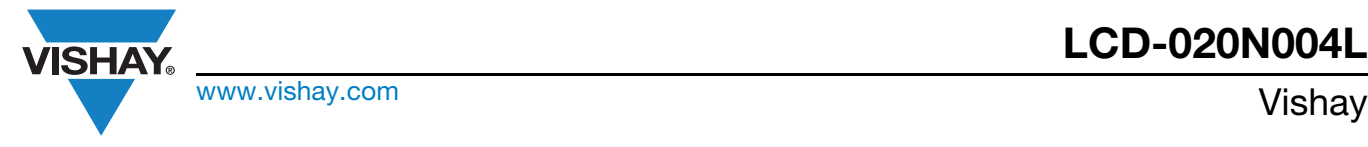

### 20 x 4 Character LCD

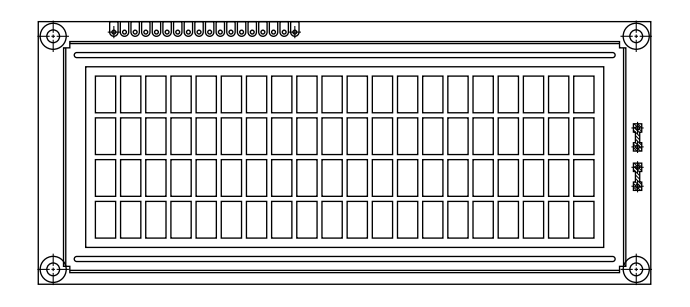

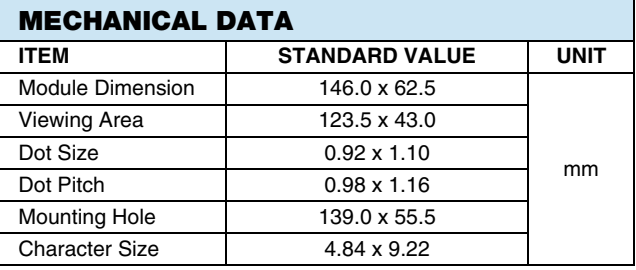

#### FEATURES

- Type: Character
- Display format: 20 x 4 characters
- Built-in controller: ST 7066 (or equivalent)
- Duty cycle: 1/16
- 5 x 8 dots includes cursor
- $\cdot$  + 5 V power supply (also available for + 3 V)
- LED can be driven by pin 1, pin 2, pin 15, pin 16 or A and K
- N.V. optional for + 3 V power supply
- Material categorization: For definitions of compliance please see www.vishay.com/doc?99912

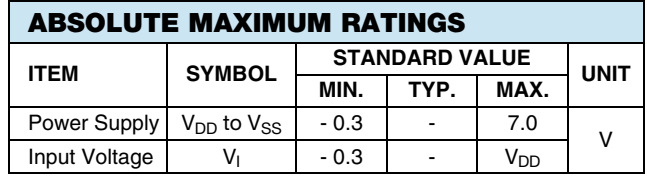

Note

•  $V_{SS} = 0$  V,  $V_{DD} = 5.0$  V

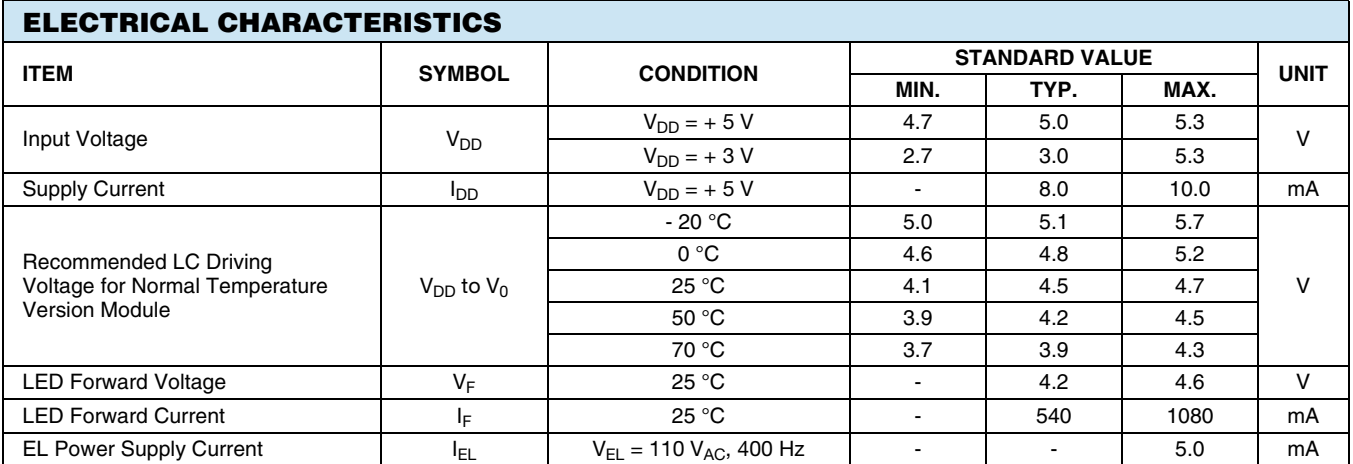

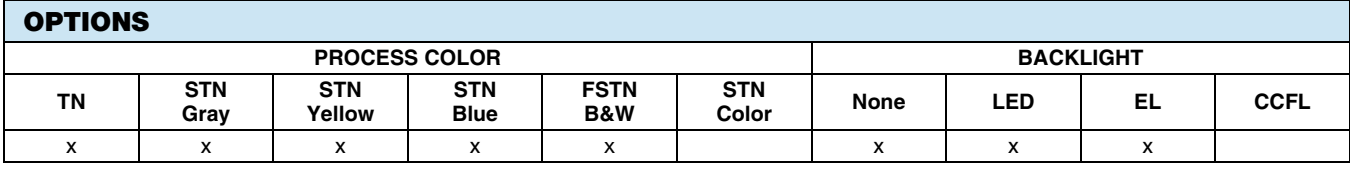

For detailed information, please see the "Product Numbering System" document.

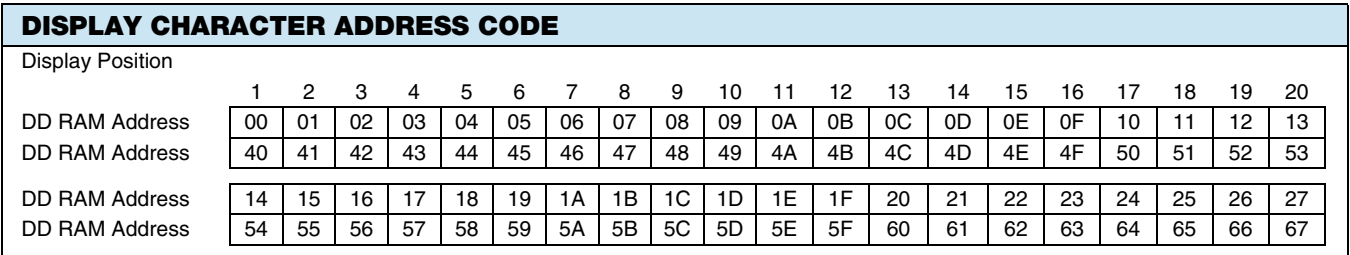

Revision: 09-Oct-12 1 Document Number: 37314

**RoHS COMPLIANT** 

THIS DOCUMENT IS SUBJECT TO CHANGE WITHOUT NOTICE. THE PRODUCTS DESCRIBED HEREIN AND THIS DOCUMENT ARE SUBJECT TO SPECIFIC DISCLAIMERS, SET FORTH AT www.vishay.com/doc?91000

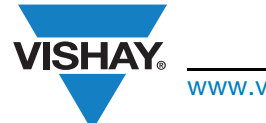

www.vishay.com **Vishay.**com

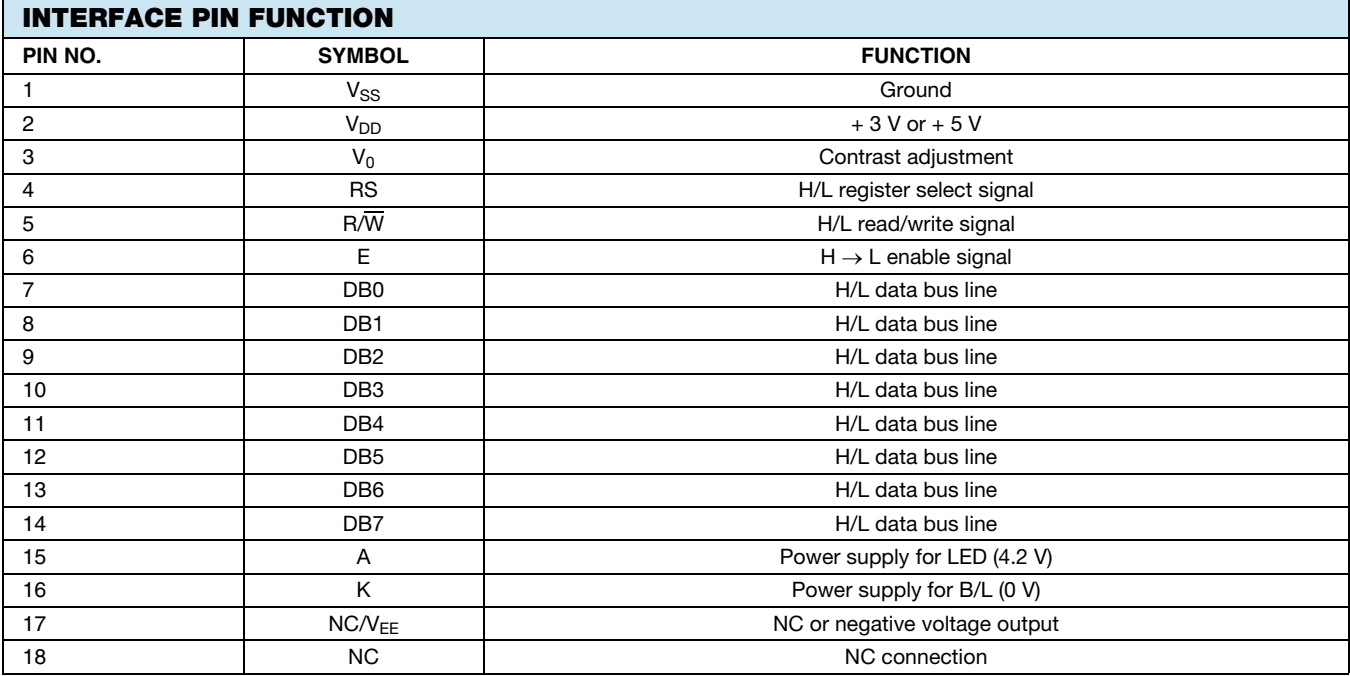

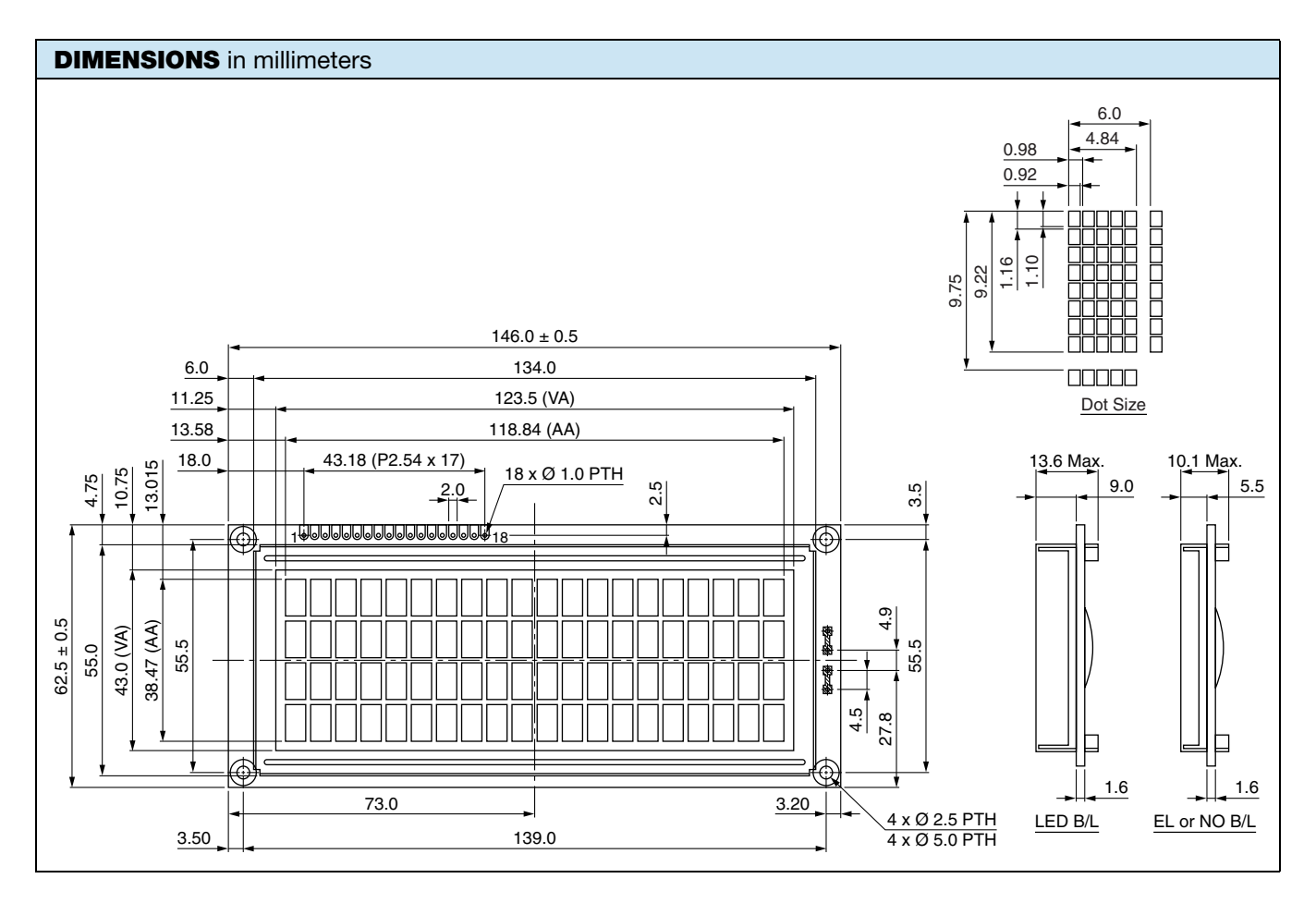

THIS DOCUMENT IS SUBJECT TO CHANGE WITHOUT NOTICE. THE PRODUCTS DESCRIBED HEREIN AND THIS DOCUMENT ARE SUBJECT TO SPECIFIC DISCLAIMERS, SET FORTH AT www.vishay.com/doc?91000

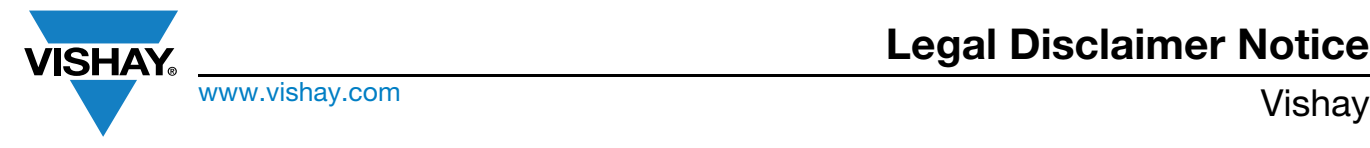

### **Disclaimer**

ALL PRODUCT, PRODUCT SPECIFICATIONS AND DATA ARE SUBJECT TO CHANGE WITHOUT NOTICE TO IMPROVE RELIABILITY, FUNCTION OR DESIGN OR OTHERWISE.

Vishay Intertechnology, Inc., its affiliates, agents, and employees, and all persons acting on its or their behalf (collectively, "Vishay"), disclaim any and all liability for any errors, inaccuracies or incompleteness contained in any datasheet or in any other disclosure relating to any product.

Vishay makes no warranty, representation or guarantee regarding the suitability of the products for any particular purpose or the continuing production of any product. To the maximum extent permitted by applicable law, Vishay disclaims (i) any and all liability arising out of the application or use of any product, (ii) any and all liability, including without limitation special, consequential or incidental damages, and (iii) any and all implied warranties, including warranties of fitness for particular purpose, non-infringement and merchantability.

Statements regarding the suitability of products for certain types of applications are based on Vishay's knowledge of typical requirements that are often placed on Vishay products in generic applications. Such statements are not binding statements about the suitability of products for a particular application. It is the customer's responsibility to validate that a particular product with the properties described in the product specification is suitable for use in a particular application. Parameters provided in datasheets and / or specifications may vary in different applications and performance may vary over time. All operating parameters, including typical parameters, must be validated for each customer application by the customer's technical experts. Product specifications do not expand or otherwise modify Vishay's terms and conditions of purchase, including but not limited to the warranty expressed therein.

Except as expressly indicated in writing, Vishay products are not designed for use in medical, life-saving, or life-sustaining applications or for any other application in which the failure of the Vishay product could result in personal injury or death. Customers using or selling Vishay products not expressly indicated for use in such applications do so at their own risk. Please contact authorized Vishay personnel to obtain written terms and conditions regarding products designed for such applications.

No license, express or implied, by estoppel or otherwise, to any intellectual property rights is granted by this document or by any conduct of Vishay. Product names and markings noted herein may be trademarks of their respective owners.

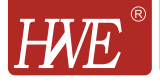

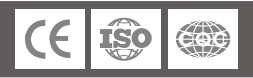

### PCB Relay—JQC-3F(T73)

#### Order Model

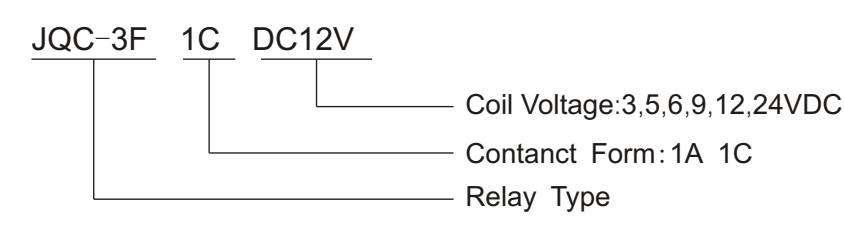

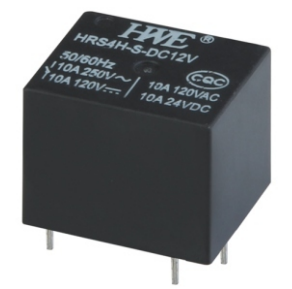

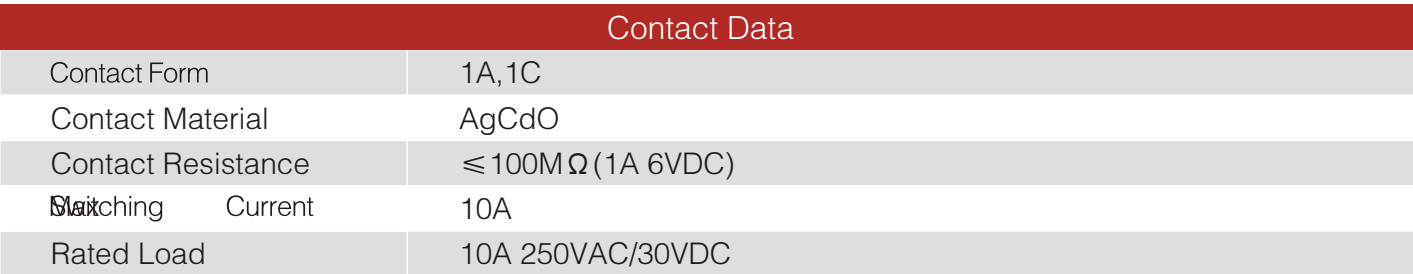

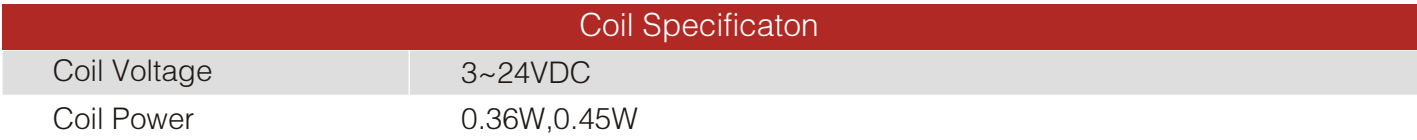

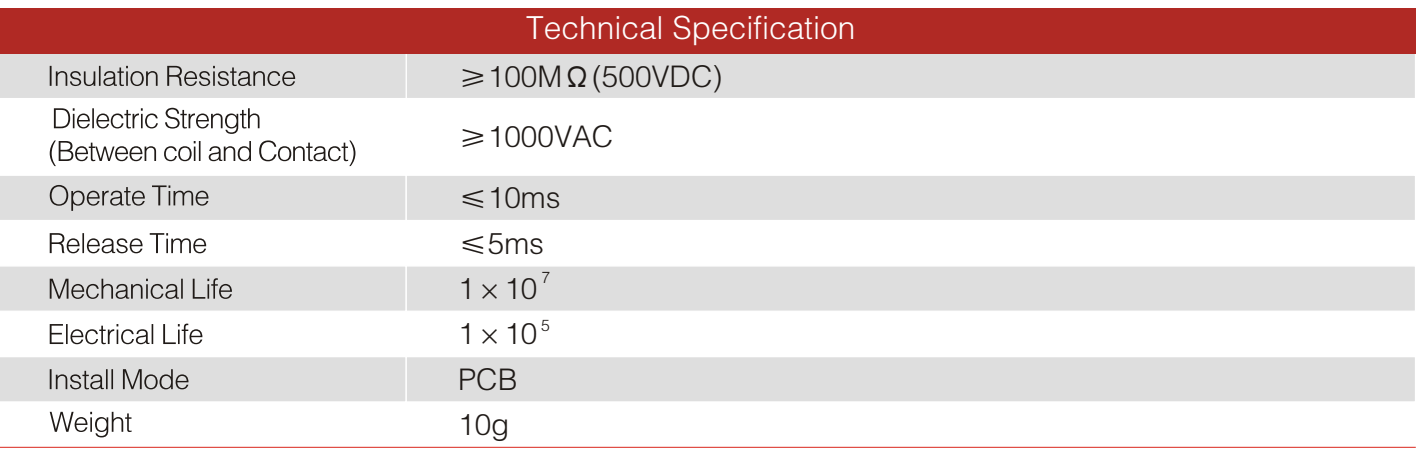

#### Dimension / Mounting holes / Wiring dragram

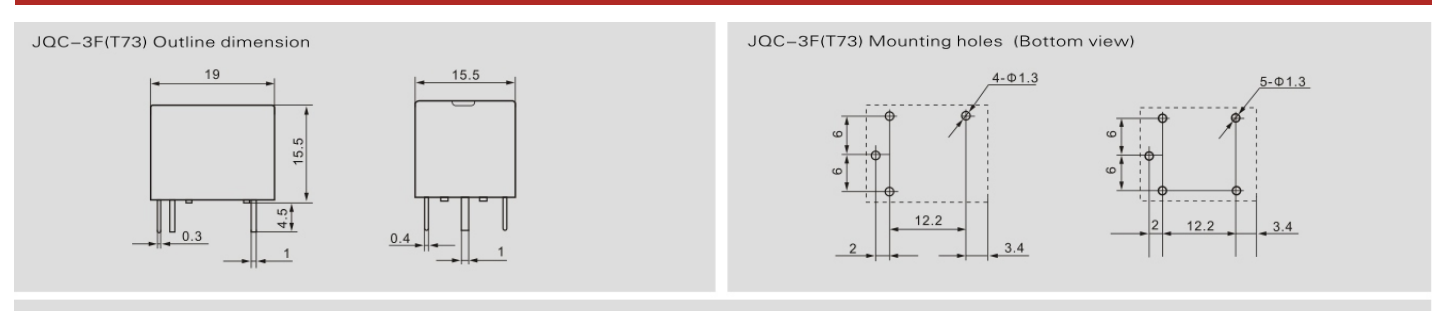

JQC-3F(T73) Wiring diagram (Bottom view)

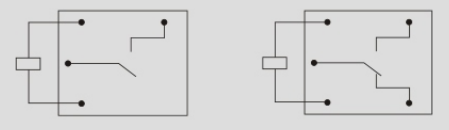

### TECHNICAL DATA MQ-135 GAS SENSOR

#### FEATURES

Stable and long life Simple drive circuit

Wide detecting scope Fast response and High sensitivity

#### APPLICATION

 They are used in air quality control equipments for buildings/offices, are suitable for detecting of NH3,NOx, alcohol, Benzene, smoke,CO2 ,etc.

#### SPECIFICATIONS

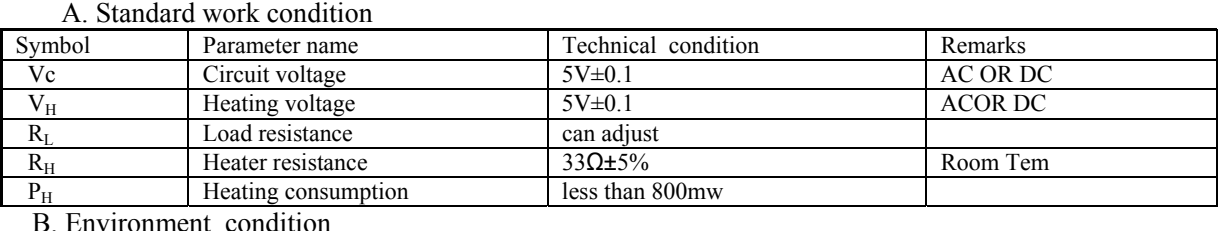

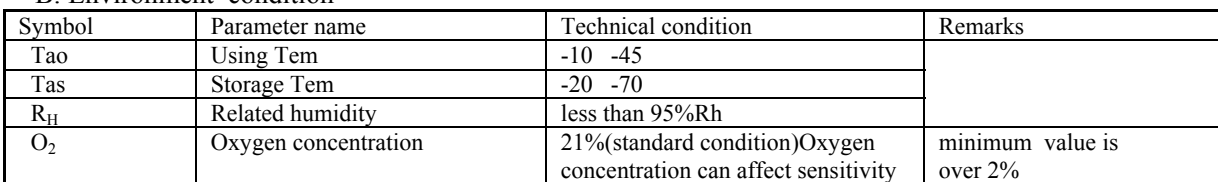

C. Sensitivity characteristic

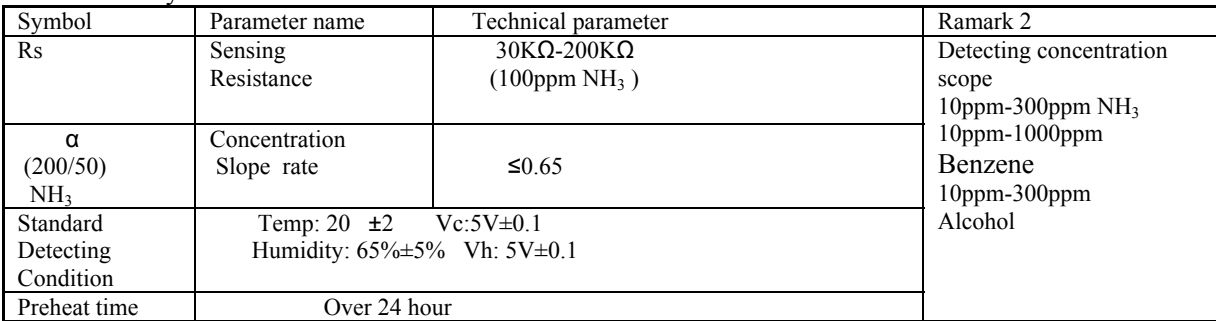

D. Structure and configuration, basic measuring circuit

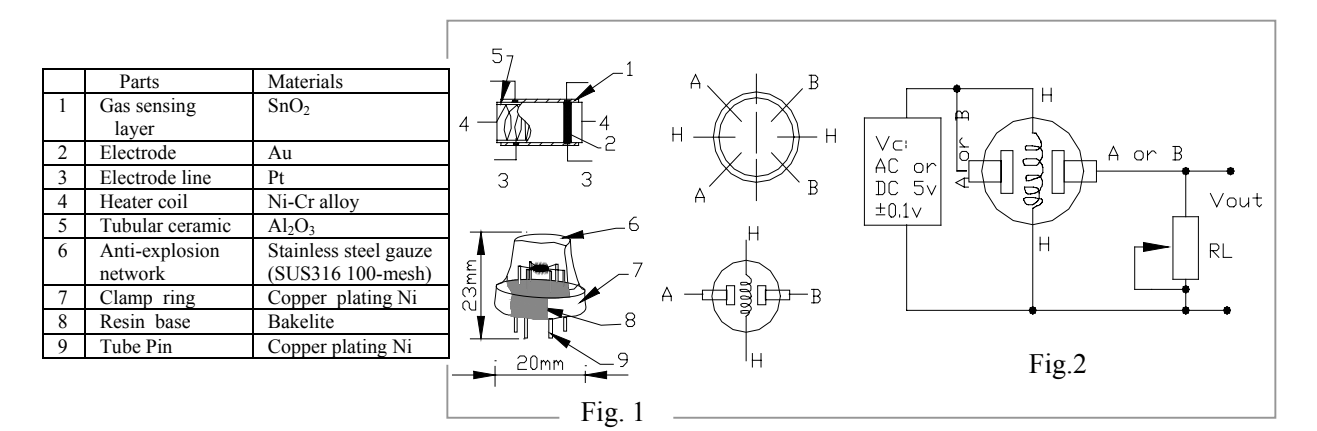

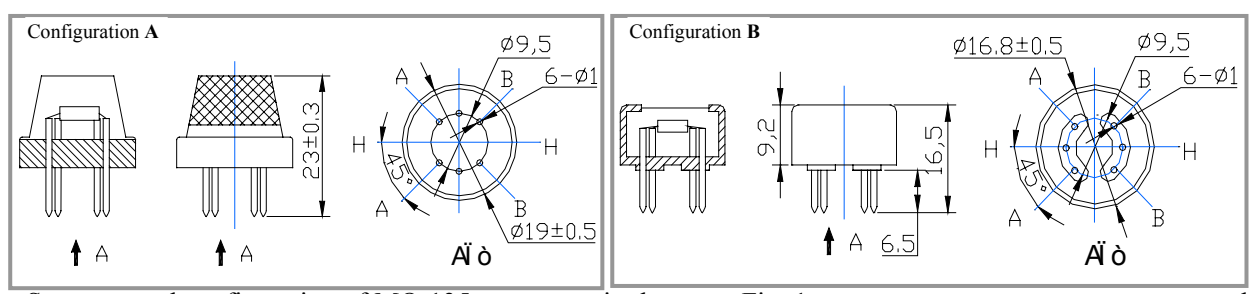

 Structure and configuration of MQ-135 gas sensor is shown as Fig. 1 (Configuration **A or B),** sensor composed by micro AL2O3 ceramic tube, Tin Dioxide (SnO2) sensitive layer, measuring electrode and heater are fixed into a crust made by plastic and stainless steel net. The heater provides necessary work conditions for work of sensitive

components. The enveloped MQ-135 have 6 pin ,4 of them are used to fetch signals, and other 2 are used for providing heating current.

Electric parameter measurement circuit is shown as Fig.2

#### E. Sensitivity characteristic curve

Fig.2 sensitivity characteristics of the MQ-135

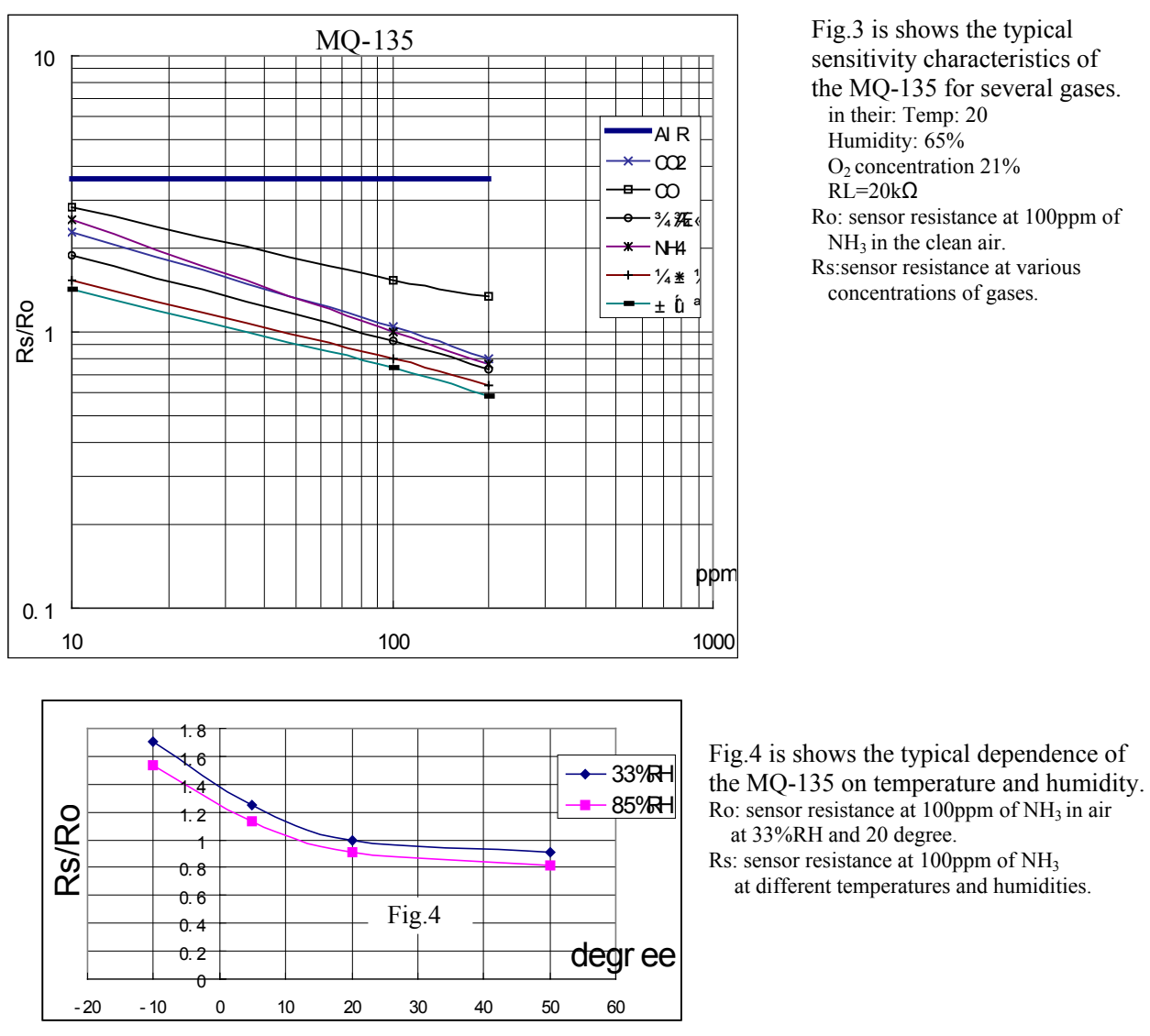

#### SENSITVITY ADJUSTMENT

 Resistance value of MQ-135 is difference to various kinds and various concentration gases. So,When using this components, sensitivity adjustment is very necessary. we recommend that you calibrate the detector for 100ppm NH<sub>3</sub> or 50ppm Alcohol concentration in air and use value of Load resistancethat(R<sub>L</sub>) about 20 KΩ(10KΩ to 47 KΩ).

When accurately measuring, the proper alarm point for the gas detector should be determined after considering the temperature and humidity influence.

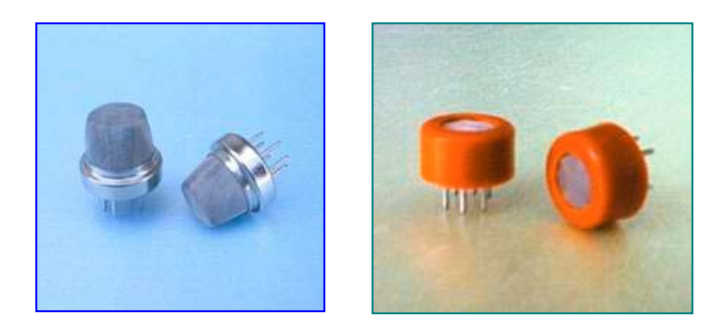